# Instituto San Mateo Bachillerato de Excelencia PROYECTO DE INVESTIGACIÓN

Leonardo Eulero Gaussiano

# TÍTULO DEL PROYECTO DE **INVESTIGACIÓN**

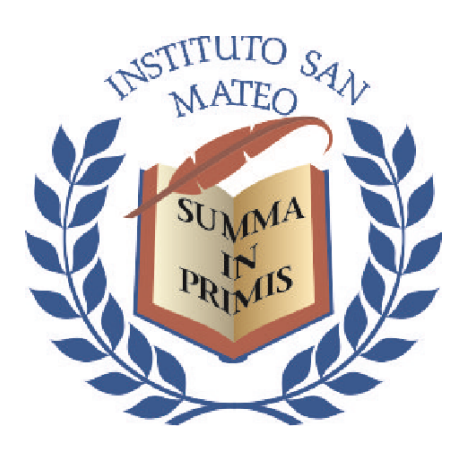

Trabajo dirigido por

D. Evaristo Hilbert Feynman

curso 2016-2017

#### Resumen

En no más de cinco líneas se ha de escribir un resumen del contenido del ensayo: qué se pretendía probar/describir/discutir; cuál era el 'estado de la cuestión'; qué método se ha empleado; cuáles son las conclusiones alcanzadas en sustancia.

#### Abstract

The content of the paper must be summed up in no more than five lines: what was the aim of the paper; what was the 'State of the Art'; which method has been used; what are the main conclusions.

Palabras clave: dos o tres palabras o conceptos (grupos de palabras) que permitan identificar el trabajo realizado y encuadrarlo en una ciencia o saber concreto.

Keywords: Two or three words or ideas that allow to frame the paper into a specific science or field of knowledge.

## **Título del proyecto de investigación**

Proyecto de investigacion del BE – curso 2016-2017 ´ Leonardo Eulero Gaussiano

## <span id="page-2-0"></span>**Índice**

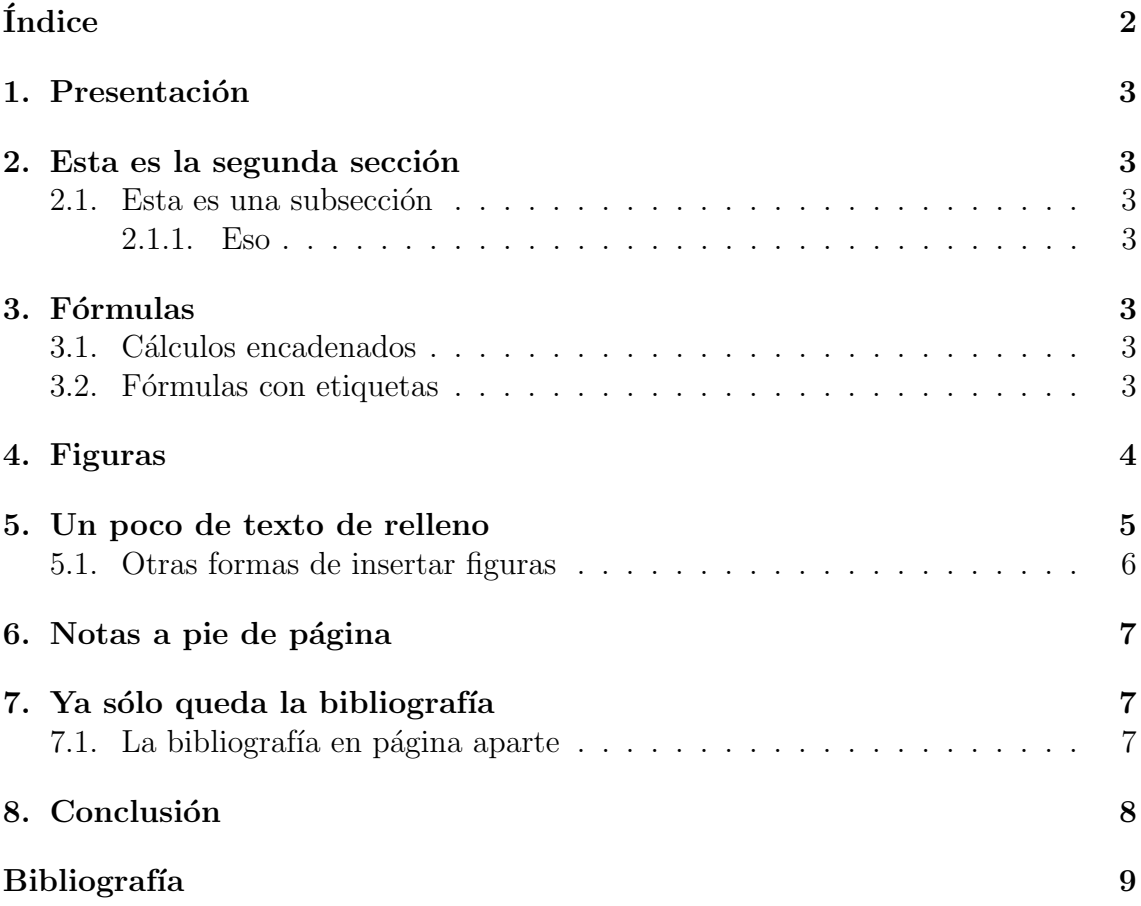

## <span id="page-3-0"></span>1. Presentación

Aquí la presentación del proyecto.

## <span id="page-3-1"></span>2. Esta es la segunda sección

Se pueden hacer secciones, que después aparecerán automáticamente en el índice.

#### <span id="page-3-2"></span>2.1. Esta es una subsección

También se pueden hacer subsecciones. Incluso, subsubsecciones.

#### <span id="page-3-3"></span>2.1.1. Eso

Y seguirán apareciendo en el índice automáticamente.

## <span id="page-3-4"></span>3. Fórmulas

Lo más interesante de LATEX es la manera en la que se pueden escribir fórmulas. Podemos escribir una fórmula en el renglón en el que estamos escribiendo. Por ejemplo,  $a^2 = b^3 + c^4$ , escribiendo \$a^2=b^3+c^4\$.

Puede que queramos destacar la fórmula, entonces es conveniente escribirla en estilo exposición, es decir, en un renglón aparte y centrada. Así,

$$
\lim_{x \to +\infty} \frac{x^3 - \sqrt[4]{3x^5 - \pi^e}}{\text{sen}(x) + \ln(x)}
$$

En este caso, hay que escribir la fórmula doblando los dólares, \$\$f**órmula\$\$**.

#### <span id="page-3-5"></span>3.1. Cálculos encadenados

Cuando queremos indicar una cadena de cálculos, no se hace en un mismo renglón, separando con iguales, como a veces hacemos en la pizarra, sino que lo correcto es hacerlo así

$$
(x + y)2 = (x + y)(x + y)= x2 + xy + yx + y2= x2 + 2xy + y2
$$

#### <span id="page-3-6"></span>3.2. Fórmulas con etiquetas

La forma de presentar el trabajo depende del contenido final. Si no contiene demasiadas fórmulas, quizá se puedan escribir como acabamos de decir antes, pero si la cantidad de fórmulas que aparecen es importante, es conveniente etiquetarlas de alguna forma. Esto hace que cada vez que queremos referirnos a una fórmula anterior, no sea necesario volver a escribirla, sino simplemente escribir una referencia. Veamos un par de ejemplos.

El volumen de una región acotada en el espacio se puede calcular mediante la fórmula siguiente:

<span id="page-4-1"></span>
$$
Vol(\Omega) = \int_{\Omega} 1 \ dx dy dz \qquad (3.1)
$$

Y el flujo a través de una superficie S de un campo vectorial  $\vec{F}$ , se puede calcular mediante la integral siguiente:

<span id="page-4-2"></span>
$$
\int_{S} \vec{F} \cdot d\vec{S} \tag{3.2}
$$

Estas fórmulas se han escrito con los siguientes códigos:

```
\begin{equation}
\label{volumen}
\text{Vol}(\Omega)=\int _\Omega 1\ dxdydz
\end{equation}
```
Y la segunda,

```
\begin{equation}
\label{flujo}
\int_S \vec{F}\cdot d\vec{S}
\end{equation}
```
Las hemos etiquetado con volumen y flujo, respectivamente. Si ahora, en cualquier parte del documento, queremos referirnos a la ecuación de del volumen...

... Como mencionamos anteriormente, para calcular el volumen de un sólido en el espacio, se puede utilizar la fórmula  $(3.1)$ . Y para calcular el flujo de un campo vectorial a través de una superficie, se puede utilizar la fórmula  $(3.2)$ ...

Hemos escrito (\ref{volumen}) y (\ref{flujo}), respectivamente. Incluso en el pdf resultante aparecerá un enlace a la fórmula en cuestión.

La numeración de cada fórmula está compuesta por dos números, el de la sección dentro de la cual está la fórmula y el número que ocupa la fórmula dentro de esta sección. (Se pueden numerar de otras formas, por supuesto).

## <span id="page-4-0"></span>4. Figuras

Hay muchas formas de insertar figuras en un documento LATEX. En primer lugar, debemos de disponer de un archivo de tipo gráfico con la suficiente calidad. Admite muchos formatos, aunque quizá los que mejor funcionen sean los de tipo .png, .jpg.

#### **Título del provecto de investigación**

Proyecto de investigación del BE – curso 2016-2017 Leonardo Eulero Gaussiano

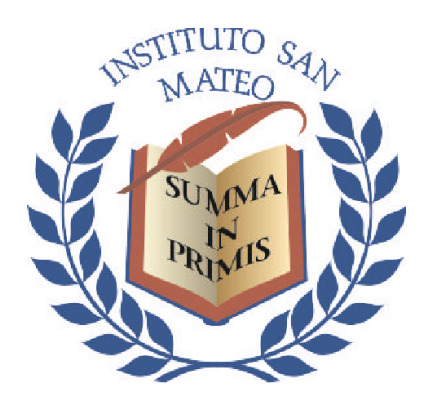

Figura 1: Logo San Mateo Figura 2: Logo San Mateo

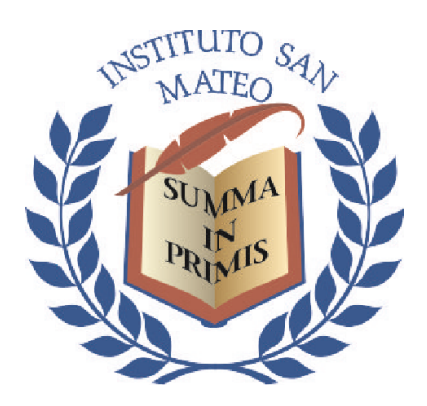

Aquí van algunos ejemplos de cómo se pueden poner figuras con diferentes disposiciones dentro del texto.

Dentro del fichero fuente proyecto\_sanma.tex encontrarás el código que ha generado la figura anterior.

Al igual que en el caso de las ecuaciones, utilizando exactamente el mismo procedimiento, se pueden etiquetar las figuras para referirnos a ellas en alguna otra parte del texto.

## <span id="page-5-0"></span>5. Un poco de texto de relleno

Lorem ipsum dolor sit amet, consectetuer adipiscing elit. Ut purus elit, vestibulum ut, placerat ac, adipiscing vitae, felis. Curabitur dictum gravida mauris. Nam arcu libero, nonummy eget, consectetuer id, vulputate a, magna. Donec vehicula augue eu neque. Pellentesque habitant morbi tristique senectus et netus et malesuada fames ac turpis egestas. Mauris ut leo. Cras viverra metus rhoncus sem. Nulla et lectus vestibulum urna fringilla ultrices. Phasellus eu tellus sit amet tortor gravida placerat. Integer sapien est, iaculis in, pretium quis, viverra ac, nunc. Praesent eget sem vel leo ultrices bibendum. Aenean faucibus. Morbi dolor nulla, malesuada eu, pulvinar at, mollis ac, nulla. Curabitur auctor semper nulla. Donec varius orci eget risus. Duis nibh mi, congue eu, accumsan eleifend, sagittis quis, diam. Duis eget orci sit amet orci dignissim rutrum.

Nam dui ligula, fringilla a, euismod sodales, sollicitudin vel, wisi. Morbi auctor lorem non justo. Nam lacus libero, pretium at, lobortis vitae, ultricies et, tellus. Donec aliquet, tortor sed accumsan bibendum, erat ligula aliquet magna, vitae ornare odio metus a mi. Morbi ac orci et nisl hendrerit mollis. Suspendisse ut massa. Cras nec ante. Pellentesque a nulla. Cum sociis natoque penatibus et magnis dis parturient montes, nascetur ridiculus mus. Aliquam tincidunt urna. Nulla ullamcorper vestibulum turpis. Pellentesque cursus luctus mauris.

Nulla malesuada porttitor diam. Donec felis erat, congue non, volutpat at, tincidunt tristique, libero. Vivamus viverra fermentum felis. Donec nonummy pellentesque ante. Phasellus adipiscing semper elit. Proin fermentum massa ac quam. Sed diam turpis, molestie vitae, placerat a, molestie nec, leo. Maecenas lacinia. Nam ipsum ligula, eleifend at, accumsan nec, suscipit a, ipsum. Morbi blandit ligula feugiat magna. Nunc eleifend consequat lorem. Sed lacinia nulla vitae enim. Pellentesque tincidunt purus vel magna. Integer non enim. Praesent euismod nunc eu purus. Donec bibendum quam in tellus. Nullam cursus pulvinar lectus. Donec et mi. Nam vulputate metus eu enim. Vestibulum pellentesque felis eu massa.

### <span id="page-6-0"></span>5.1. Otras formas de insertar figuras

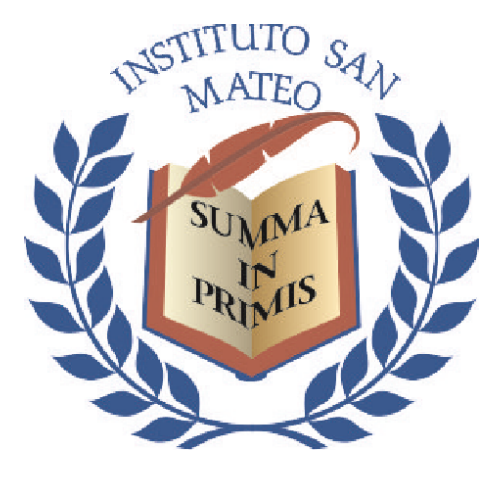

Figura 3: El logo centrado

Aunque las figuras se pueden poner en anexos al trabajo, en muchas ocasiones puede resultar útil que estén dentro del texto porque ayudan a comprender mejor las ideas que se quieren exponer. El autor del trabajo debe valorar qué es lo más conveniente.

Podemos disponer texto junto a una figura, como en este caso.

También se puede hacer que la figura aparezca a la izquierda y el texto a la derecha.

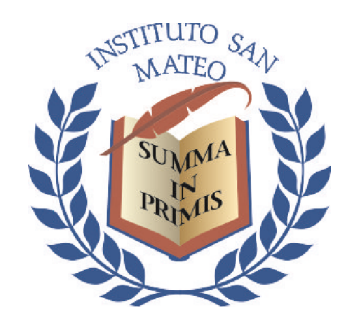

Figura 4: Logo San Mateo

## <span id="page-7-0"></span>6. Notas a pie de página

Aunque dicen que no es conveniente poner demasiadas, para no sobrecargar el texto, también se pueden poner notas<sup>[1](#page-7-3)</sup> a pie de página. Para ello escribimos \footnote{texto de la nota}.

Aquí va otra nota<sup>[2](#page-7-4)</sup> a pie de página.

## <span id="page-7-1"></span>7. Ya sólo queda la bibliografía

Un poco más de relleno.

Lorem ipsum dolor sit amet, consectetuer adipiscing elit. Ut purus elit, vestibulum ut, placerat ac, adipiscing vitae, felis. Curabitur dictum gravida mauris. Nam arcu libero, nonummy eget, consectetuer id, vulputate a, magna. Donec vehicula augue eu neque. Pellentesque habitant morbi tristique senectus et netus et malesuada fames ac turpis egestas. Mauris ut leo. Cras viverra metus rhoncus sem. Nulla et lectus vestibulum urna fringilla ultrices. Phasellus eu tellus sit amet tortor gravida placerat. Integer sapien est, iaculis in, pretium quis, viverra ac, nunc. Praesent eget sem vel leo ultrices bibendum. Aenean faucibus. Morbi dolor nulla, malesuada eu, pulvinar at, mollis ac, nulla. Curabitur auctor semper nulla. Donec varius orci eget risus. Duis nibh mi, congue eu, accumsan eleifend, sagittis quis, diam. Duis eget orci sit amet orci dignissim rutrum.

Nam dui ligula, fringilla a, euismod sodales, sollicitudin vel, wisi. Morbi auctor lorem non justo. Nam lacus libero, pretium at, lobortis vitae, ultricies et, tellus. Donec aliquet, tortor sed accumsan bibendum, erat ligula aliquet magna, vitae ornare odio metus a mi. Morbi ac orci et nisl hendrerit mollis. Suspendisse ut massa. Cras nec ante. Pellentesque a nulla. Cum sociis natoque penatibus et magnis dis parturient montes, nascetur ridiculus mus. Aliquam tincidunt urna. Nulla ullamcorper vestibulum turpis. Pellentesque cursus luctus mauris.

#### <span id="page-7-2"></span>7.1. La bibliografía en página aparte

Lo mejor es escribir la bibliografía en una página nueva.

Al igual que ocurre con las ecuaciones, las referencias de la bibliografía se pueden citar en el texto mediante la etiqueta que le pongamos a cada una. (Consultar el fichero fuente para ver cómo).

Por ejemplo, si quiero referirme al artículo [\[Au\]](#page-9-1), o bien al libro [\[B\]](#page-9-2), lo puedo hacer escribiendo \cite{etiqueta}.

Enlaces en la bibliografía: Si la referencia que ponemos en la bibliografía se puede encontrar en internet, resulta interesante poner, al final, la dirección para

<span id="page-7-3"></span> $1$ Una nota a pie de página.

<span id="page-7-4"></span> $2$ Otra nota más.

que pueda ser consultada. Por supuesto, los enlaces que se pongan deben dirigir a p´aginas que cumplan con todos los requisitos legales en cuanto al respeto a los derechos de la propiedad intelectual.

## <span id="page-8-0"></span>8. Conclusión

Y aquí sólo queda escribir las conclusiones a las que hayamos llegado.

## <span id="page-9-0"></span>**Bibliografía**

- [A] P.D. Aligica. Julian Simon and the "Limits to Growth" Neo-Malthusianism, Electronic Journal of Sustainable Development, 1, 3, (2009), pp. 73-84. (http://goo.gl/23G1Oo)
- <span id="page-9-1"></span>[Au] J. H. Ausubel y P. S. Meyer. Carrying Capacity: A Model with Logistically Varying Limits, Technological Forecasting and Social Change, 61, 3, (1999), pp. 209-214. http://goo.gl/Lpc4g4
- [Al] N. Álvarez-Vázquez, P.A. Pérez y J. Rodríguez-Ruiz. Métodos y modelos matemáticos de la demografía, (trabajo), Departamento de Economía Aplicada Cuantitativa, UNED, Málaga, 1997. http://goo.gl/n1Z2nM
- <span id="page-9-2"></span>[B] N. Bacaër. A Short History of Mathematical Population Dynamics, Springer-Verlag, Londres, 2011. http://goo.gl/1LhzMB
- [Ba] R. B. Banks. Growth and Diffusion Phenomena: Mathematical Frameworks and Applications, Springer-Verlag, Berlín, 1994.

## Agradecimientos

Esto es por si queremos agradecer a alguien. Aunque no vamos a hacer que aparezca en el índice.